<span id="page-0-0"></span>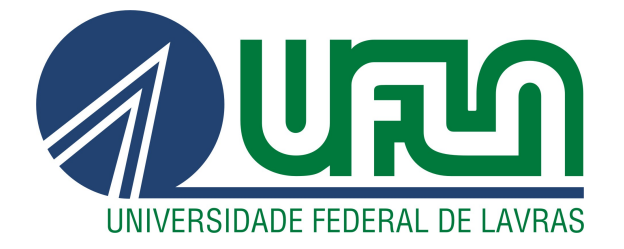

# **MARCO TÚLIO DOS SANTOS COSTA**

# PLANEJAMENTO E IMPLANTAÇÃO DE UMA SOLUÇÃO RPA PARA SERVIÇO FINANCEIRO

 $LAVRAS - MG$ 

2021

# MARCO TÚLIO DOS SANTOS COSTA

# PLANEJAMENTO E IMPLANTAÇÃO DE UMA SOLUÇÃO RPA PARA SERVIÇO FINANCEIRO

Relatório de estágio supervisionado apresentado à Universidade Federal de Lavras, como parte das exigências do Curso de Ciência da Computação, para a obtenção do título de Bacharel.

Profa. Dra. Marluce Rodrigues Pereira Orientadora

> LAVRAS – MG 2021

### **MARCO TULIO DOS SANTOS COSTA**

### **PLANEJAMENTO E IMPLANTAÇÃO DE UMA SOLUÇÃO RPA PARA SERVIÇO FINANCEIRO**

Monografia apresentada à Universidade Federal de Lavras, como parte das exigências do Curso de Ciência da Computação, para a obtenção do título de Bacharel.

APROVADA em 10 de Junho de 2021.

Dra. Marluce Rodrigues Pereira DAC/UFLA Dr. Neumar Costa Malheiros **DCC/UFLA** Dr. Julio César Alves DAC/UFLA

Dra. Marluce Rodrigues Pereira

Orientadora

**LAVRAS – MG 2021**

*A minha família.*

#### AGRADECIMENTOS

Agradeço primeiramente a minha família, meus pais Osmar e Nelza e meus irmãos Maycon e Matheus, que independente de qualquer adversidade, me apoiaram, incentivaram e me guiaram rumo a conquistar meus sonhos.

Agradeço a Natália França, por todo apoio durante toda a minha trajetória na graduação e na vida até aqui.

Aos meus amigos André Chateaubriand, Diego Sousa e Letícia Diniz por sempre estarem presentes nos momentos de estudos e trabalhos, mas também nos momentos de distrações e alegrias.

Agradeço à minha orientadora Marluce Rodrigues que desde o meu primeiro contato com a faculdade, foi um ponto de apoio e referência em minha trajetória.

Agradeço a todos os professores e professoras do curso de Ciência da Computação da UFLA que me incentivaram a sempre buscar novos conhecimentos e novos desafios.

Agradeço a André Lima e todas as pessoas da Serasa Experian as quais tive oportunidade de adquirir e compartilhar experiências.

Por fim agradeço ao Centro Acadêmico de Ciência da Computação e a Comp Jr, os quais me proporcionaram experiências de aprendizado e vivências únicas.

*"Some people don't like change, but you need to embrace change if the alternative is disaster" (Elon Musk)*

#### RESUMO

A automatização de tarefas estruturadas e repetitivas tem se tornado comum nas empresas. RPA (*Robotic Process Automation*) permite a automatização de tarefas nos setores financeiro, contas a pagar, tributário, transporte, logística, jurídico, entre outros. São utilizados softwares (robôs) programados para replicar processos de negócios que são baseados em regras. Os robôs são criados observando as ações digitais humanas, possuem a habilidade de interagir com grande parte dos aplicativos e sistemas da mesma forma que um ser humano. Neste trabalho, são apresentadas as atividades que foram realizadas durante o estágio desenvolvido na empresa Serasa Experian, que é referência em análise de informações para decisões de crédito. O foco do estágio foi a automatização de processos da diretoria financeira da empresa utilizando RPA. Foram utilizadas ferramentas como *Automation Anywhere* e Python, bem como metodologias ágeis de desenvolvimento como Scrum. Com os devidos treinamentos fornecidos pela empresa, tornou-se possível a realização de projetos de automação e integração entre softwares *Customer Relationship Management* (CRM) de terceiros e sistemas internos, que trouxeram grandes resultados e incentivaram a transformação digital dos processos operacionais de finanças.

Palavras-chave: Automatização Robótica de Processos, *Automation Anywhere*, Transformação Digital e Python.

#### ABSTRACT

Automation of structured and repetitive tasks has become commonplace in companies. RPA (Robotic Process Automation) allows the automation of tasks in the financial, accounts payable, tax, transportation, logistics, legal and other sectors. Software (robots) programmed to replicate business processes that are based on rules are used. Robots are created by observing human digital actions, they can interact with the most part application and system in the same way as a human being. This work presents the activities that were carried out during the internship developed at the company Serasa Experian, which is a reference in the analysis of information for credit decisions. The internship focus was on automating processes in the company's financial department using RPA. Tools such as Automation Anywhere and Python were used, as well as an experience with agile development methodologies such as Scrum. With the proper training provided by the company, it became possible to carry out automation and integration projects between thirdparty software Customer Relationship Management (CRM) and internal systems, which brought great results and encouraged the digital transformation of the operational processes of finances.

Keywords: Robotic Process Automation, Automation Anywhere, Digital transformation and Python

### ACRÔNIMOS

AA - *Automation Anywhere* API - Interface de programação de aplicações CoE - Centro de Excelência Global em Automação da Experian CRM - *Customer relationship management* DMAIC - Definir, medir, analisar, incrementar e controlar DSY - *Days saved annualized* FTE - *Full time employee* GFA - *Global Finance Automation* HTML - *HyperText Markup Language* IA - Inteligência artificial IBM - *International Business Machines Corporation* IoT - Internet das coisas RPA - *Robotic process automation*

TI - Tecnologia da Informação

### LISTA DE FIGURAS

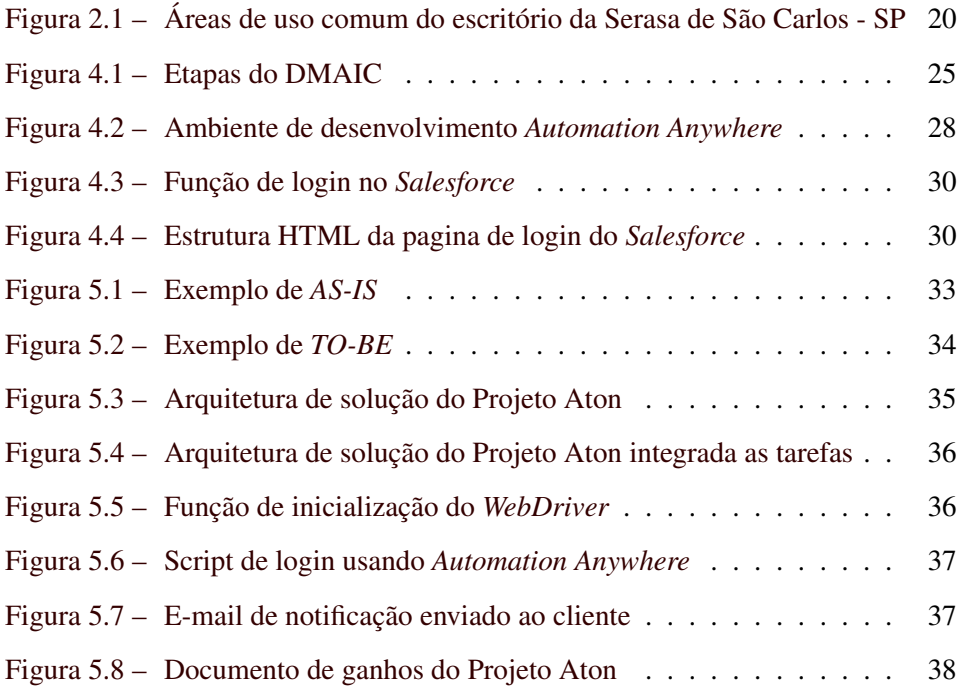

## SUMÁRIO

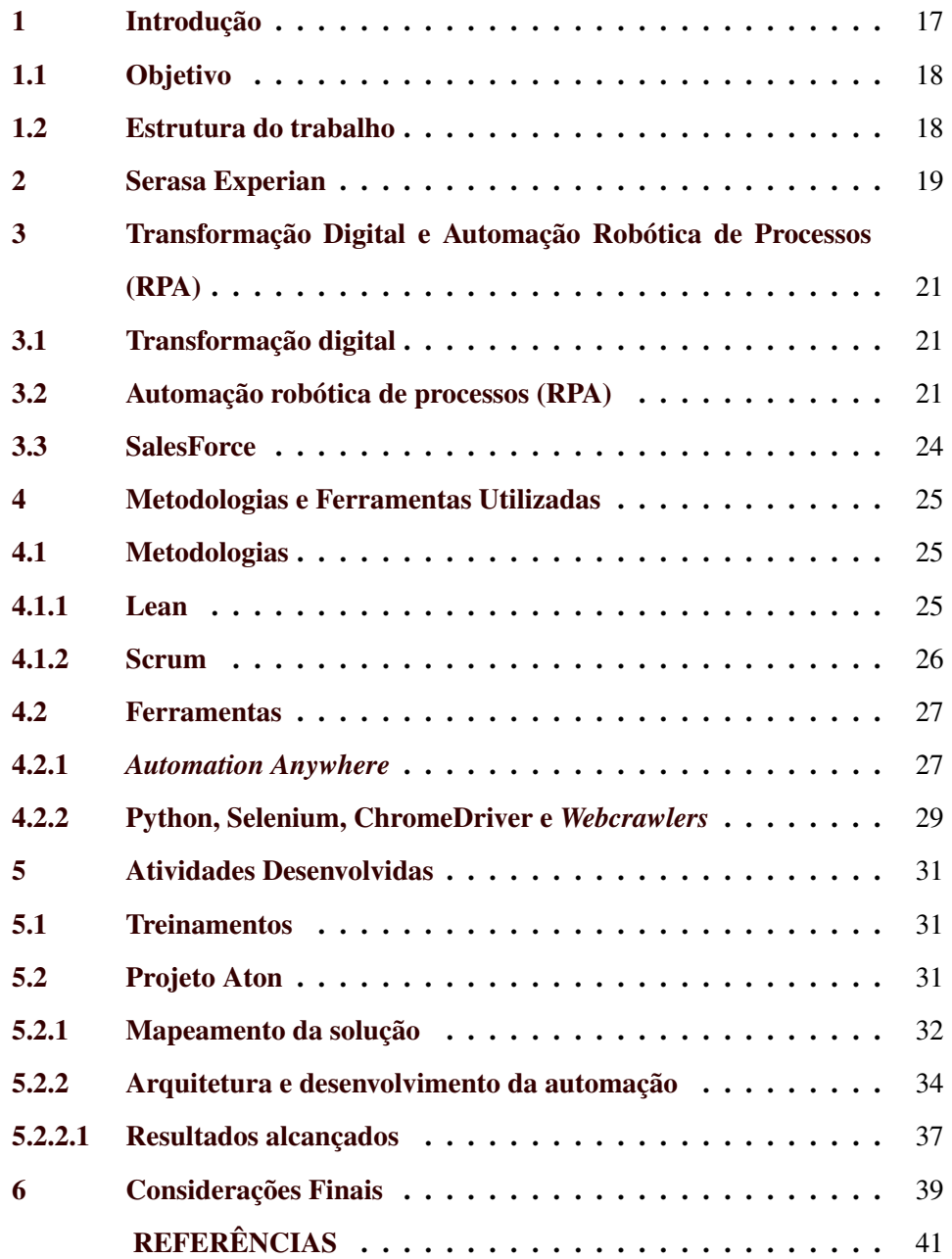

#### <span id="page-18-0"></span>1 INTRODUÇÃO

Acompanhando o crescimento das empresas, ocorre também o aumento da carga de atividades e procedimentos operacionais realizados para a manutenção dos serviços. Grande parte das tarefas no setor financeiro, contas a pagar, tributário, transporte, logística, jurídico, entre outros, exigem recursos humanos para serem executadas. De frente a isso, tecnologias como *Robotic Process Automation* (RPA), em português Automação Robótica de Processos, ganham espaço por permitirem a automatização dessas tarefas e suportarem um crescimento de demanda de forma escalável.

No contexto de RPA, um robô corresponde a um software, mas, para o processo de negócio da empresa, significa uma extrapolação tecnológica do trabalho humano cujo objetivo é lidar com tarefas estruturadas e repetitivas de forma rápida e com menor custo. Assim, o uso de RPA por empresas traz muitas vantagens como: facilidade de configuração; se baseia em sistemas existentes sem necessidade de modificação nos mesmos; é projetado para atender aos requisitos de Tecnologia da Informação (TI) da empresa em termos de segurança, escalabilidade, auditabilidade e gerenciamento de mudanças; melhora a produção e reduz custos [\(ENRíQUEZ et al.,](#page-42-1) [2020\)](#page-42-1).

Este texto relata as principais atividades desenvolvidas durante o estágio que foi realizado dentro de uma célula de TI na diretoria financeira da Serasa Experian, no centro nacional de operações situado em São Carlos - SP. O estágio teve início em 01/09/2018 e finalizou em 31/12/2018, com 30 horas semanais. O objetivo da equipe era o desenvolvimento de automatizações para viabilizar a transformação digital na diretoria e a estruturação dos processos internos da área. A equipe era composta por cinco pessoas: um especialista, dois juniores e dois estagiários. Os times de projetos eram divididos em duplas com um júnior e um estagiário cada e o especialista era responsável por gerenciar e liderar as duplas.

#### <span id="page-19-0"></span>1.1 Objetivo

O objetivo principal do estágio foi o mapeamento e desenvolvimento de automatizações para viabilizar a transformação digital na diretoria e a estruturação dos processos internos da área.

#### <span id="page-19-1"></span>1.2 Estrutura do trabalho

Os demais capítulos deste relatório de estágio estão estruturados da seguinte forma. O capítulo [2](#page-20-0) apresenta a empresa em que o estágio foi desenvolvido. O Capítulo [3](#page-22-0) descreve sobre RPA e assuntos relacionados. O Capítulo [4](#page-26-1) apresenta algumas ferramentes de RPA que foram utilizadas no estágio. O Capítulo [5](#page-32-0) detalha as atividades desenvolvidas durante o estágio, descrevendo o treinamento realizado e o processo de desenvolvimento de uma solução RPA. Por fim, o Capítulo [6](#page-40-0) apresenta as considerações finais.

#### <span id="page-20-0"></span>2 SERASA EXPERIAN

A Serasa Experian é uma empresa brasileira criada em 1968, com o objetivo de padronizar formulários, agilizar as decisões bancárias e melhorar o controle do sistema financeiro. Ela foi adquirida pelo grupo irlandês Experian em 2007, que está presente em 44 países. Atualmente, com mais de 50 anos no mercado brasileiro, a Serasa Experian é líder em serviços de informação com foco em informações financeiras, responsável pela maior base de dados de consumidores e fornecedores da América Latina e seus indicadores econômicos são referência mundial tanto para o comércio quanto para a indústria o setor de serviços [\(SE-](#page-43-0)[RASA EXPERIAN,](#page-43-0) [2021b\)](#page-43-0).

Em sua trajetória, com seus produtos personalizados para cada tipo de necessidade, a Serasa conquistou clientes em várias áreas de mercado, como grandes bancos, atacadistas, startups, e uma quantidade significativa de micro e pequenas empresas. As empresas Uber, Riachuelo, Banco Original, Avon são exemplos de histórias positivas, da parceria entre empresas e produtos fornecidos pela Serasa [\(SERASA EXPERIAN,](#page-43-1) [2021a\)](#page-43-1).

Atualmente a empresa possui quatro escritórios, sendo eles: Centro Comercial, em São Paulo - SP; Centro de Desenvolvimento de Produtos, em Blumenau-SC; Centro de Operações em São Carlos – SP e o Centro de Inovação *DataLab* (tecnológico), em São Paulo – SP. Com o objetivo de criar produtos a partir da combinação de dados e inteligência artificial (IA) [\(SERASA EXPERIAN,](#page-43-0) [2021b\)](#page-43-0).

O Centro Operacional de São Carlos abriga diversas áreas operacionais, dentre elas a diretoria de finanças, que conta com um núcleo de transformação digital, composto por profissionais de TI e com objetivo principal de digitalizar os processos internos, provendo escalabilidade aos serviços. A Figura [2.1](#page-21-0) demonstra uma das áreas de uso comum do escritório de São Carlos - SP [\(SERASA EXPE-](#page-43-0)[RIAN,](#page-43-0) [2021b\)](#page-43-0).

<span id="page-21-0"></span>Figura 2.1 – Áreas de uso comum do escritório da Serasa de São Carlos - SP

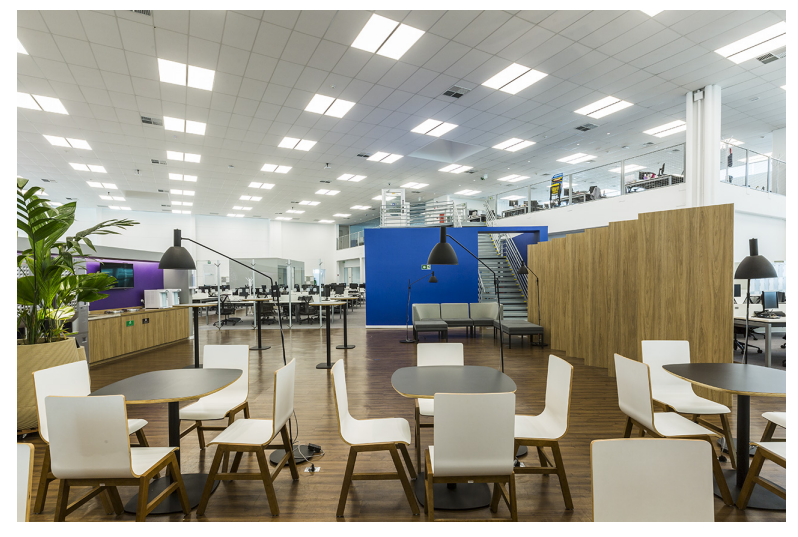

Fonte: [Serasa Experian](#page-43-0) [\(2021b\)](#page-43-0)

# <span id="page-22-0"></span>3 TRANSFORMAÇÃO DIGITAL E AUTOMAÇÃO ROBÓTICA DE PRO-CESSOS (RPA)

#### <span id="page-22-1"></span>3.1 Transformação digital

Transformação digital é o processo de aplicar tecnologias digitais para reinventar o processo de algumas atividades, considerando como e o porque ele é realizado a fim de entregar novos valores. Na prática, a transformação digital representa uma jornada única para cada organização, e seu caminho será definido em grande parte pela cultura da força de trabalho e resiliência para adaptar-se e experimentar [\(AUTOMATIONANYWARE,](#page-42-2) [2021c\)](#page-42-2).

Segundo [Ebert e Duarte](#page-42-3) [\(2018\)](#page-42-3), a transformação digital é impulsionada pela grande quantidade de tecnologias de software em ascensão. A Internet das Coisas (IoT), o armazenamento e os serviços em nuvem, a realidade aumentada com visualização e simulação, o reconhecimento de padrões, o aprendizado de máquina e inteligência artificial facilitam a convergência de Sistemas de TI com sistemas embarcados. Existem métodos, técnicas e ferramentas, tais como desenvolvimento ágil para sistemas, *blockchains* e ferramentas para garantir a segurança e confiança em transações distribuídas e microsserviços e interfaces de programação de aplicações - APIs abertas dando suporte a arquiteturas de software. Com todas essas tecnologias a transformação digital está abrindo as portas para a geração de novos modelos de negócios e a colaboração entre setores.

Desta forma, RPA torna-se uma etapa significativa na transformação digital das organizações e está atualmente entre as principais tendências tecnológicas [\(DELLOITE,](#page-42-4) [2017\)](#page-42-4).

#### <span id="page-22-2"></span>3.2 Automação robótica de processos (RPA)

Automação robótica de processos (RPA) é uma tecnologia de software para automatizar tarefas e torná-las digitais. Segundo [UiPath](#page-43-2) [\(2019\)](#page-43-2), RPA é a automatização de processos por meio do uso de robôs. Essa automatização permite que os robôs executem atividades repetitivas que seriam realizadas por seres humanos.

RPA permite que usuários de software criem robôs também conhecidos como *bots*, os quais são capazes de interagir com os softwares. Esses bots podem aprender e replicar processos de negócios que são baseados em regras. Os *bots* são criados observando as ações digitais humanas, possuem a habilidade de interagir com grande parte dos aplicativos e sistemas da mesma forma que um ser humano, porém os *bots* operam sem pausas, com maior velocidade, confiabilidade e precisão [\(AUTOMATIONANYWARE,](#page-42-5) [2021b\)](#page-42-5).

Os *bots* de RPA possuem grande parte das habilidades digitais que um humano e mais algumas, como por exemplo, são capazes de copiar e colar, obter dados da web, fazer cálculos, abrir e mover arquivos, analisar e-mails, fazer login em programas, conectar-se a Interfaces de Programação de Aplicações (API) e extrair dados não estruturados. Desta forma, devido à capacidade de adaptação a grande parte das interfaces ou fluxos de trabalho, é possível desenvolver automatizações sem a necessidade de alteração nos sistemas de negócio [\(AUTO-](#page-42-6)[MATIONANYWARE,](#page-42-6) [2021a\)](#page-42-6).

Para a organização, os *bots* de RPA trazem benefícios mensuráveis imediatos, reduzindo custo e melhorando a precisão e velocidade dos processos. Essas melhorias impactam diretamente o tempo de resposta ao cliente e aumentam a satisfação. Os ganhos de RPA para o negócio permitem a liberação de tempo de pessoas com atividades manuais operacionais, para que possa ser investido em solução de problemas, melhoria de processos, análise de negócios e outros trabalhos que possuem maior valor agregado, promovendo maior engajamento dos funcionários e trazendo novas oportunidades de receitas [\(AUTOMATIONANYWARE,](#page-42-6) [2021a\)](#page-42-6).

Segundo [\(ENRíQUEZ et al.,](#page-42-1) [2020\)](#page-42-1), RPA possui um ciclo de vida com as seguintes fases:

- Análise: Consiste no processo de analisar e determinar a viabilidade da realização da automatização para o processo, levando em consideração o esforço envolvido e a melhoria proporcionada ao processo em si.
- Projeto: O objetivo desta fase é detalhar o conjunto de ações, fluxo de dados e atividades que serão parte do escopo da automação. Somente processos considerados viáveis pela fase anterior chegam a essa etapa.
- Construção: É a implementação da automatização para cada tarefa identificada na fase de projeto. Sendo que essa parte pode ser desenvolvida utilizando outra metodologia, como por exemplo *Scrum*.
- Implantação: Os robôs desenvolvidos na fase de construção, necessitam de um ambiente para execução, da mesma forma que um operador humano necessita de um ambiente para realizar seu trabalho. Esse ambiente, no contexto de RPA, pode ser uma máquina equivalente à utilizada pelos operadores e que possui todas as ferramentas instaladas. Cada robô necessita do seu próprio ambiente para ser executado.
- Controle e Monitoramento: Uma vez que os robôs estão implantados em seus respectivos ambientes de execução, essa fase supervisiona e cria um controle para monitorar o desempenho de cada robô. Nesta fase, a execução do robô é controlada para haver identificação de erros graves e reporte de todos os seus estados, até que tenha finalizado seu trabalho.
- Avaliação e Desempenho: A última fase do processo consiste em utilizar os dados de controle definidos na etapa anterior para mensurar a performance e os ganhos do robô.

#### <span id="page-25-0"></span>3.3 SalesForce

O *Customer relationship management* (CRM), em português Gerenciamento de Relacionamento com o Cliente, é uma tecnologia para gerenciar todos os relacionamentos e interações da empresa com clientes atuais e potenciais. O objetivo é melhorar as relações comerciais para expandir os negócios. Um sistema de CRM ajuda as empresas a se manterem conectadas aos clientes, otimizar processos e aumentar a lucratividade [\(SALESFORCE,](#page-43-3) [2021\)](#page-43-3).

SalesForce é uma solução de gerenciamento de relacionamento que reúne empresas e clientes. É uma plataforma de CRM integrada que oferece a todos os departamentos - incluindo marketing, vendas, *e-commerce* e atendimento ao cliente - uma visão única e compartilhada de cada cliente. Surgiu em 1999 com uma visão de reinventar o CRM [\(SALESFORCE BRASIL,](#page-43-4) [2021\)](#page-43-4) e desde então é conhecido com o uso pioneiro da computação em nuvem, gerando uma forma diferenciada de utilização pelo usuário final [\(MENDES,](#page-42-7) [2017\)](#page-42-7).

Dentro da Experian, SalesForce é o CRM global utilizado principalmente pelas equipes que possuem contato direto com clientes como comercial e *BackOffice*. O módulo de vendas possui fluxos personalizados ao processo da empresa, e faz o gerenciamento de dados e aprovações desde o contato inicial até a concretização da venda.

Sendo o ponto de entrada para a grande maioria das tarefas operacionais, o *Salesforce* é extremamente importante para a identificação de potenciais projetos de automatização, além de fornecer os dados necessários para operacionalização das tarefas, que serão realizadas pelos *bots*.

#### <span id="page-26-1"></span>4 METODOLOGIAS E FERRAMENTAS UTILIZADAS

#### <span id="page-26-2"></span>4.1 Metodologias

Para o desenvolvimento de projetos RPA pode-se utilizar duas metodologias combinadas, o Lean e o Scrum. Com o Lean analisa-se a viabilidade do projeto e o Scrum é utilizado durante o desenvolvimento.

#### <span id="page-26-3"></span>4.1.1 Lean

<span id="page-26-0"></span>Lean possui um ciclo de atividades conhecido como DMAIC, acrônimo para Definir, Medir, Analisar, Incrementar e Controlar, ilustrado na Figura [4.1.](#page-26-0) Trata-se de uma abordagem orientada por dados com os objetivos de identificar as raízes reais de problemas ou os impactos reais de seus experimentos [\(DROPBOX,](#page-42-8) [2021\)](#page-42-8).

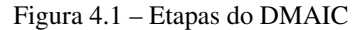

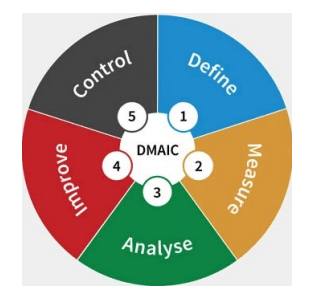

Fonte: [Fraga](#page-42-9) [\(2020\)](#page-42-9)

De acordo com [Fraga](#page-42-9) [\(2020\)](#page-42-9), as etapas são definidas como:

- Definir: etapa em que se define qual é o problema e o que é necessário para alcançá-lo;
- Medir: definir como se avalia as alterações realizadas;
- Analisar: mapeamento de como o processo é realizado sem nenhuma mudança;
- Incrementar: etapa em que se faz a melhoria efetivamente, e é nela que Scrum pode se encaixar;
- Controlar: estabelecer um plano para monitoramento e controle das impactos realizados.

#### <span id="page-27-0"></span>4.1.2 Scrum

Scrum é um *framework* (estrutura) que ajuda pessoas, equipes e organizações a gerar valor por meio de soluções adaptativas para problemas complexos. Baseia-se na inteligência coletiva das pessoas em vez de fornecer às pessoas instruções detalhadas [\(SCRUM GUIDE,](#page-43-5) [2020\)](#page-43-5).

O Scrum possui o conceito de trabalho em *sprints*, uma *sprint* é um período curto de tempo que a equipe trabalha para concluir uma quantidade definida de tarefas [\(REHKOPF,](#page-43-6) [2021\)](#page-43-6).

As atividades são detalhadas por meio dos artefatos do Scrum, que são informações sobre o produto que está sendo desenvolvido e as ações realizadas durante o projeto. Os principais artefatos são o *backlog* do produto e o *backlog* da *sprint* [\(HARRIS,](#page-42-10) [2021\)](#page-42-10).

Dentro de cada *sprint* são realizados quatro tipos de cerimônias ou reuniões, a primeira é a *sprint planning* que tem por objetivo planejar as atividades que a equipe irá desenvolver em um período de tempo, em seguida são realizadas reuniões diárias *daily* ou para o acompanhamento do time sobre as atividades. Ao final do período estabelecido na *planning* é realizada uma reunião denominada *review* em que são apresentadas as atividades realizadas e depois a *retrospective* para *feedback* para tornar o produto e a cultura de desenvolvimentos melhores [\(RODRIGUES,](#page-43-7) [2021\)](#page-43-7).

#### <span id="page-28-0"></span>4.2 Ferramentas

Para o desenvolvimento das soluções na empresa Serasa Experian utilizam-se duas principais ferramentas, Python <sup>[1](#page-0-0)</sup> e *Automation Anywhere* (AA)<sup>[2](#page-0-0)</sup>, as quais foram escolhidas com base na necessidade do projeto.

#### <span id="page-28-1"></span>4.2.1 *Automation Anywhere*

A ferramenta *Automation Anywhere* (AA) foi desenvolvida pela *International Business Machines Corporation* (IBM) para criação de RPAs, a qual possui funcionalidades de interação com telas, conexão com APIs, conexões com base de dados, operações em arquivos, simulação de teclas e cliques, entre outras, que possibilitam replicar várias interações em sistemas. Essa ferramenta possui um conceito de *drag and drop*, para ser utilizada tanto por pessoas com experiência em programação quanto por pessoas das áreas de negócios que buscam facilitar os trabalhos [\(AUTOMATIONANYWARE,](#page-42-2) [2021c\)](#page-42-2).

O ambiente de desenvolvimento do AA é composto por três principais elementos como descrito na Figura [4.2,](#page-29-0) sendo a região 1 a Área de Comandos, a região 2 a Área de Ações e a região 3 o Espaço de Gerenciamento de Variáveis.

1. Área de comandos: contém uma gama muito ampla de funcionalidades e ações que podem ser utilizadas no desenvolvimento de uma solução RPA, dentre elas temos operações com variáveis, estruturas de controle de fluxos condicionais e de repetição, simulação de ações de mouse e teclado, manipulação de arquivos e leitura de e-mails. Para utilização de um comando na criação de uma solução é simples, basta selecionar o comando e arrastá-lo até a área de ações. Alguns comandos possuem personalizações ou configurações, as quais são realizadas através de janelas auxiliares que são mostradas antes da inserção do comando na solução.

<sup>1</sup> [<https://www.python.org>](https://www.python.org)

<sup>2</sup> [<https://www.automationanywhere.com>](https://www.automationanywhere.com)

<span id="page-29-0"></span>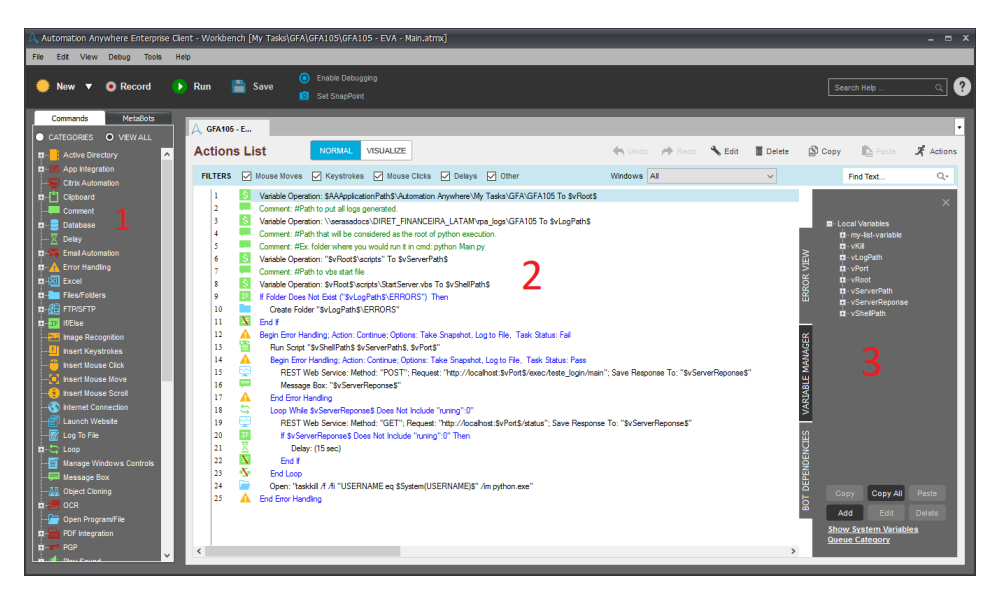

Figura 4.2 – Ambiente de desenvolvimento *Automation Anywhere*

- 2. Área de ações: mantém todo fluxo de execução dos comandos. É nessa área onde todo desenvolvimento e estruturação lógica é realizada. Os comandos são executados sempre em ordem da primeira linha em diante e respeitando as estruturas de controle de fluxo. É possível também mudar a ordem dos comandos já existentes, acessar as personalizações de cada um e removê-los, caso necessário.
- 3. Espaço de gerenciamento de variáveis: permite a criação e atribuição inicial de valores às variáveis, as quais serão utilizadas e manipuladas na lógica desenvolvida na área de ações. Os valores podem ser fixados ou coletados de algum arquivo predeterminado. Além das variáveis criadas pelo desenvolvedor, também é possível acessar valores de variáveis de sistema como: nome da máquina, data e hora, dados armazenados no clipboard  $(Ctrl + C)$  e várias outras.

#### <span id="page-30-0"></span>4.2.2 Python, Selenium, ChromeDriver e *Webcrawlers*

Outras ferramentas utilizadas são Python, como linguagem de programação, a biblioteca Selenium em conjunto com um *WebDriver*, que permitem a interação com páginas para a criação de *webcrawlers*.

Python é uma linguagem de programação estruturada de alto nível com tipagem dinâmica, sendo conhecida por ser simples mas eficaz para a programação orientada a objetos [\(PYTHON SOFTWARE FOUNDATION,](#page-43-8) [2021\)](#page-43-8).

Selenium é uma biblioteca python de automação que cria uma interface de comunicação entre o *WebDriver* e a linguagem python [\(SELENIUM,](#page-43-9) [2021\)](#page-43-9). O *WebDriver* é uma ferramenta para teste automatizado de aplicativos da web que fornece recursos para navegar nas páginas web, entrada do usuário, execução de JavaScript e outras funcionalidades que simulam ações de humanos no navegador [\(CHROMEDRIVER,](#page-42-11) [2020\)](#page-42-11).

Por fim, segundo [Kausar e Singh](#page-42-12) [\(2013\)](#page-42-12), *webcrawlers* são programas, *software* ou scripts que navegam na web de forma sistemática e automatizada. Com esses *crawlers* é possível a extração de dados e preenchimento de formulários.

Ilustrando a utilização dessas ferramentas, o trecho de código da Figura [4.3](#page-0-0) demonstra uma função da classe *Salesforce* desenvolvida pelo time de *Global Finance Automation* (GFA) da serasa Experian, o qual trabalhei durante o estágio. A função tem como objetivo realizar login na aplicação web, utilizando um objeto *webdriver* já instanciado. No código, a função *get* do objeto webdriver realiza a navegação para a url da aplicação. A função *"find\_element\_by\_id"* permite encontrar os elementos HTML através dos seus IDs e realizar ações como clique ou inserção de dados (*"send\_keys"*). Ao final é utilizada uma função também já desenvolvida pelo time, a qual espera a presença de um determinado elemento HTML na página, que em caso da não existência retorna Falso. Na Figura [4.4](#page-31-1) pode-se ver <span id="page-31-0"></span>parte da estrutura HTML da página de login da aplicação, com destaques para os elementos citados acima.

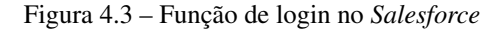

```
def login ( self ):
 try:
      self . driver . get ( self . url )
      if( self . __check_login ()):
           return True
      self . driver . get ( self . url )
      self . driver . find_element_by_id ('username')
           . send_keys ( self . user )
      self . driver . find_element_by_id ('password')
           . send_keys ( self . password )
      self . driver . find_element_by_id ('Login'). click ()
      return WebCommons . wait_element ('userNavLabel',
           By .ID , self . driver , exception = False )
 except Exception as e:
      raise Exception ('Salesforce Login Error')
```
<span id="page-31-1"></span>Figura 4.4 – Estrutura HTML da pagina de login do *Salesforce*

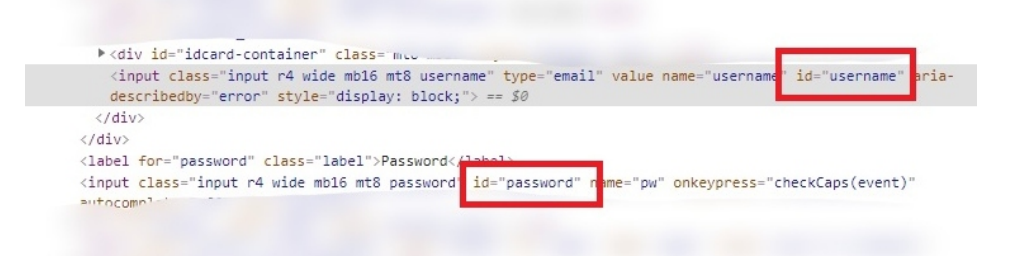

#### <span id="page-32-0"></span>5 ATIVIDADES DESENVOLVIDAS

Esse capítulo tem por finalidade descrever as principais atividades desenvolvidas durante o período de estágio, iniciando com uma breve descrição dos treinamentos e um aprofundamento nas etapas do desenvolvimento do primeiro projeto de automatização da área de finanças. Foram desenvolvidas outras atividades de menor impacto que não serão descritas neste relatório.

#### <span id="page-32-1"></span>5.1 Treinamentos

As duas primeiras semanas do estágio tiveram como foco realizar cursos internos sobre regras de segurança, práticas de *compliance*, treinamento anticorrupção e por fim treinamento técnico na ferramenta AA, disponibilizado pelo Centro de Excelência Global em Automação da Experian (CoE). O CoE é um time da Experian com o objetivo de proporcionar e incentivar inovação e melhorias nos processos de todas as empresas.

Os treinamentos internos foram realizados na plataforma *Elevate Learning*. Trata-se de uma ferramenta interna oficial para treinamentos, a qual possui vídeo aulas sobre os tópicos, e ao final são aplicados questionários para validar a aprendizagem. A parte técnica dos treinamentos foi realizada de forma guiada e autodidática, o material instrutivo foi fornecido e as atividades foram realizadas de forma independente sempre contando com o suporte da equipe global de CoE.

#### <span id="page-32-2"></span>5.2 Projeto Aton

Os conhecimentos adquiridos durante a fase de treinamento foram colocados em prática no primeiro projeto realizado pela equipe, dentro do time de finanças. Este se tratava da criação de uma integração entre o sistema de CRM SalesForce e a aplicação interna de faturamento Seracon, uma ferramenta legada desenvolvida pela equipe interna de TI da Serasa desde antes da incorporação da Experian.

O processo automatizado fazia parte do fluxo de vendas para clientes estratégicos, que se iniciava com a equipe comercial registrando todas as etapas da negociação com o cliente na plataforma SalesForce. Após todas as aprovações e firmamento de contrato com o cliente, a proposta devia ser efetivada dentro da ferramenta de faturamento. Todo o fluxo de vendas já era automatizado pelo próprio CRM, porém não existia nenhuma integração com a ferramenta de faturamento Seracon, sendo assim esse foi o escopo da automatização.

#### <span id="page-33-0"></span>5.2.1 Mapeamento da solução

Para a realização desse projeto, foi montada uma equipe multidisciplinar com pessoas responsáveis por cada parte do processo, especialistas em faturamento e equipe técnica de automatização.

Para o desenvolvimento do projeto foram utilizadas as metodologias descritas na sessão [4.1.](#page-26-2) Durante aproximadamente uma semana a equipe se reunia para desenhar e documentar todo fluxo do processo, levantando os pontos de melhoria, pontos de falhas e possíveis exceções do processo. Ao final, os documentos *AS-IS* e *TO-BE* foram gerados. O documento *AS-IS* mostra como uma empresa realiza suas atividades em um determinado momento. O documento *TO-BE* representa o estado futuro de processos de negócio, visando produzir alternativas para o estado atual e incorpora melhores práticas, redesenho, reengenharia e/ou mudança de paradigma de forma a obter melhorias após a automatização. Estes documentos descrevem de forma gráfica o processo com seus principais fluxos de atividade e as áreas envolvidas.

A figura [5.1](#page-34-0) demonstra um exemplo de documento *AS-IS*. Este exemplo possui informações fictícias e alteradas devido às regras de segurança da empresa. Nele pode-se visualizar as tarefas principais do processo representadas por caixas e divididas em faixas de acordo com a área responsável pela execução da tarefa em questão. O fluxo do processo é descrito através da ligação entre as tarefas por setas, podendo existir cenários de fluxo condicional. O processo representado, começa pela criação de uma negociação dentro do *Salesforce* pela equipe comercial (1), após a aprovação do cliente (2) o representante da negociação redireciona para equipe de faturamento a qual irá validar as aprovações envolvidas (3). Assim que são validadas e elencadas as necessidades do contrato que foi negociado (4), é realizada a configuração necessária dentro da aplicação interna Seracon (5). Obtendo sucesso a equipe de faturamento finaliza a negociação com êxito (6) e encaminha novamente ao representante do time comercial que, por fim, valida o que foi realizado (7) e notifica o cliente final (8).

<span id="page-34-0"></span>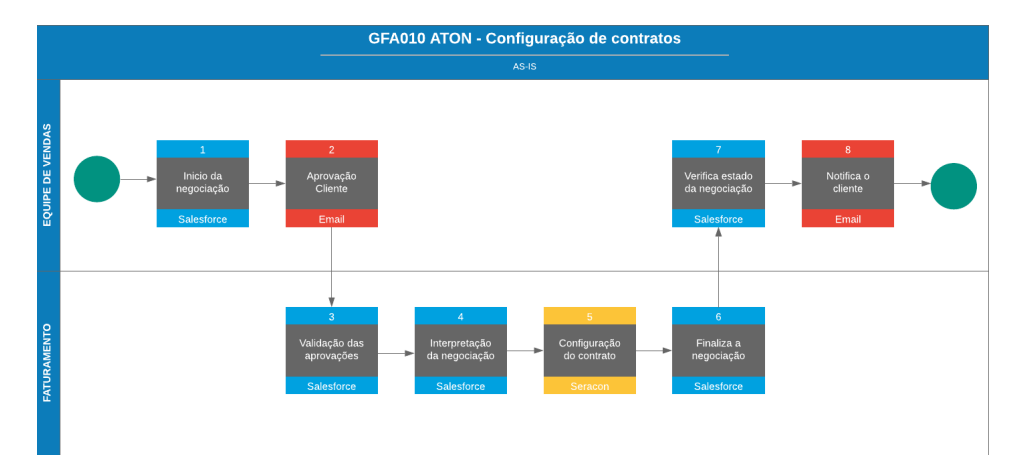

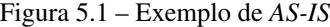

A figura [5.2](#page-35-0) apresenta o documento *TO-BE*, o qual se assemelha ao *AS-IS*, porém possui uma faixa adicional representando o escopo do robô. As atividades que serão automatizadas são transferidas das faixas de sua área responsável para a faixa do robô o qual ficará encarregado de executá-las de forma automática. Nesse cenário todas as atividades operacionais de responsabilidades do time de faturamento e parte do time comercial foram transferidas para o escopo do robô. Desta forma desde a as atividades de extração dos dados da negociação (4) até a notificação final ao cliente (6) foram inseridas no escopo do robô, somente aprovações e validações ficaram a cargo dos times operacionais de faturamento e comercial.

Figura 5.2 – Exemplo de *TO-BE*

<span id="page-35-0"></span>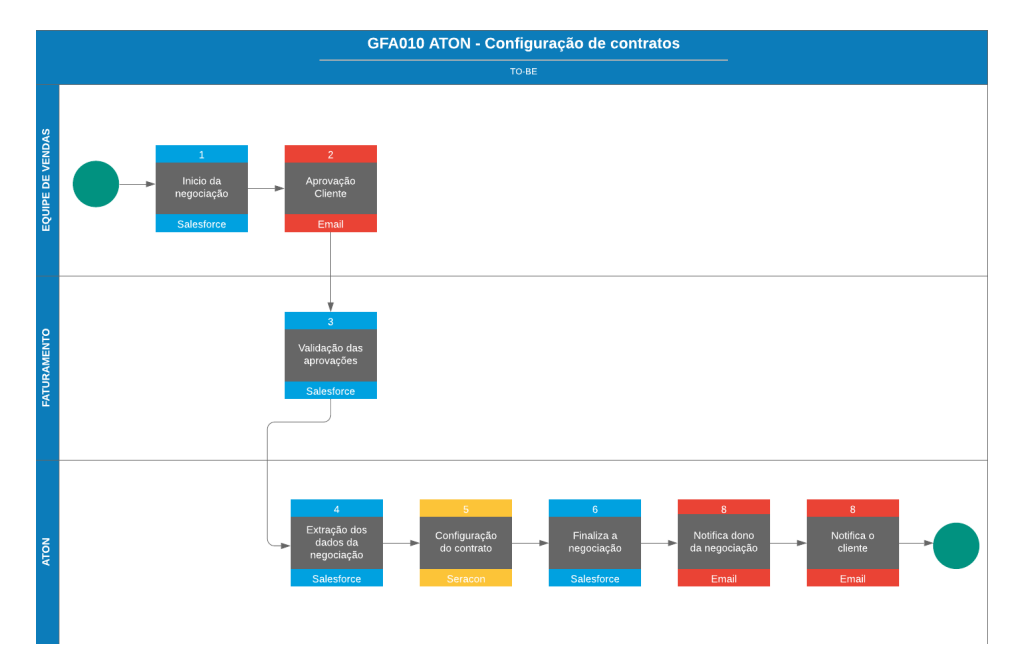

#### <span id="page-35-1"></span>5.2.2 Arquitetura e desenvolvimento da automação

O mapeamento do processo possibilitou a identificação das necessidades e com isso foi definida a arquitetura ilustrada nas Figuras [5.3](#page-36-0) e [5.4.](#page-37-0) As execuções foram agendadas para todos os dias úteis em horários predefinidos, o fluxo de execução é controlado pelo AA, as interações com SalesForce foram desenvolvidas em python e a inserção dos dados na aplicação Seracon foi desenvolvida com script da ferramenta AA para interações com telas. Para as interações web foi desenvolvido um script python que, por meio da biblioteca Selenium, integra com um *WebDriver*.

O trecho de código na Figura [5.5](#page-0-0) demonstra parte da função que faz a inicialização de um navegador web e cria uma instância de objeto que permite controlar esse navegador. O objeto recebe variáveis de configurações como caminho

<span id="page-36-0"></span>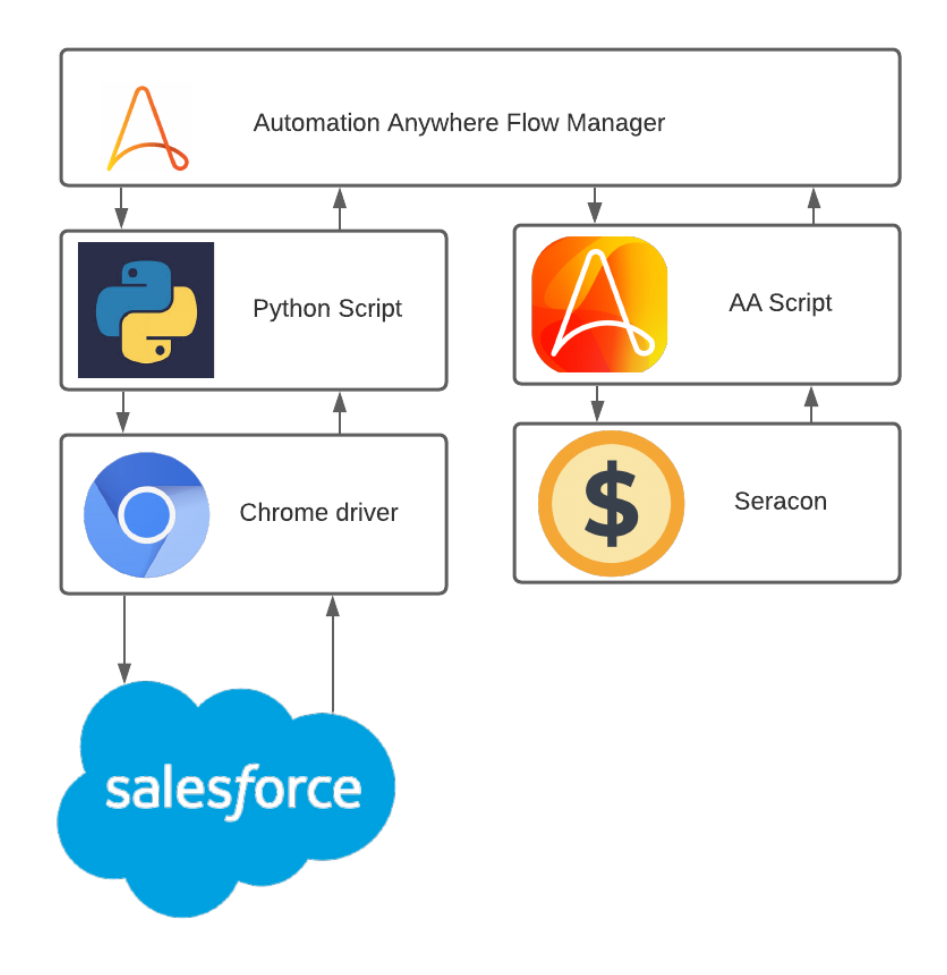

da pasta para download e download automático de arquivos. Essas configurações facilitam o desenvolvimento da solução.

A inserção dos dados no Seracon, por se tratar de uma aplicação desktop, foi feita utilizando-se as funcionalidades de interação com janelas do AA, as quais tornam possível realizar cliques, encontrar objetos, extrair textos e realizar preenchimento de campos. A Figura [5.6](#page-38-0) mostra o script que realiza login, o qual possui comandos de interação, objetos gráficos de interface, execução de sub-tarefas, declaração de variáveis e execução de aplicações instaladas no sistema.

<span id="page-37-0"></span>Figura 5.4 – Arquitetura de solução do Projeto Aton integrada as tarefas

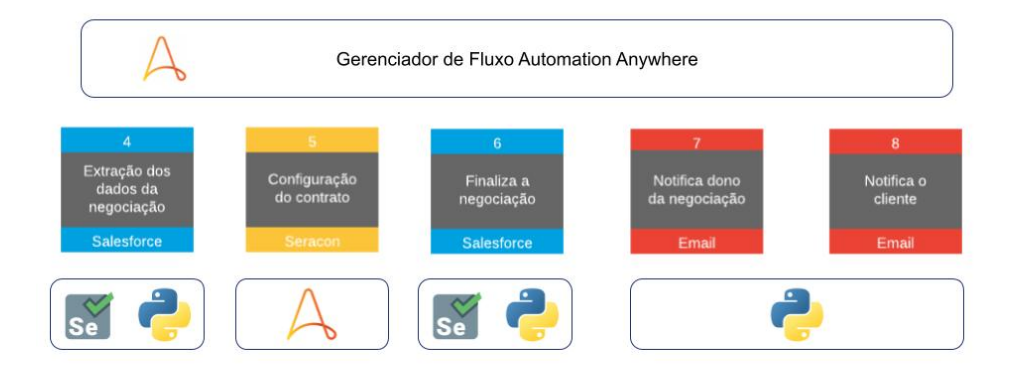

Figura 5.5 – Função de inicialização do *WebDriver*

```
def InitializeDriver (folder=None):
options = WebDriver . ChromeOptions ()
prefs = {
   "download.prompt_for_download": False ,
   "download.directory_upgrade": True ,
   "safebrowsing.enabled": True ,
   "plugins.always_open_pdf_externally": True
}
if( folder ):
   prefs ['download.default_directory'] = folder
else:
   #creating download path
   dirpath = os.getcwd()dirpath = os.path.join(dirpath,'downloads')
   if(not os . path . isdir ( dirpath )):
      os . mkdir ( dirpath )
   prefs ['download.default_directory'] = dirpath
options . add_experimental_option ("prefs", prefs )
options . add_argument ("--disable-web-security")
driver = WebDriver . Chrome ( options = options ,
    executable_path=r"chromedriver.exe")
return driver
```
Figura 5.6 – Script de login usando *Automation Anywhere*

<span id="page-38-0"></span>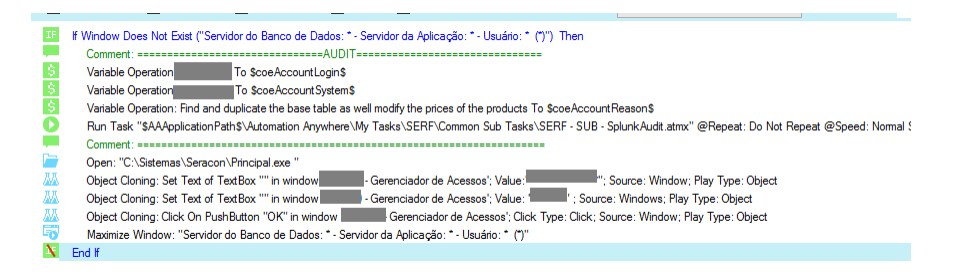

O processo foi desenvolvido de forma a ser transparente à equipe de vendas. Ao final da operação, os dados de conclusão eram devolvidos ao SalesForce e um e-mail de notificação enviado ao funcionário responsável como mostrado na Figura [5.7.](#page-38-1)

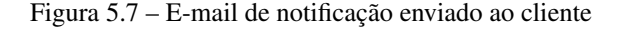

<span id="page-38-1"></span>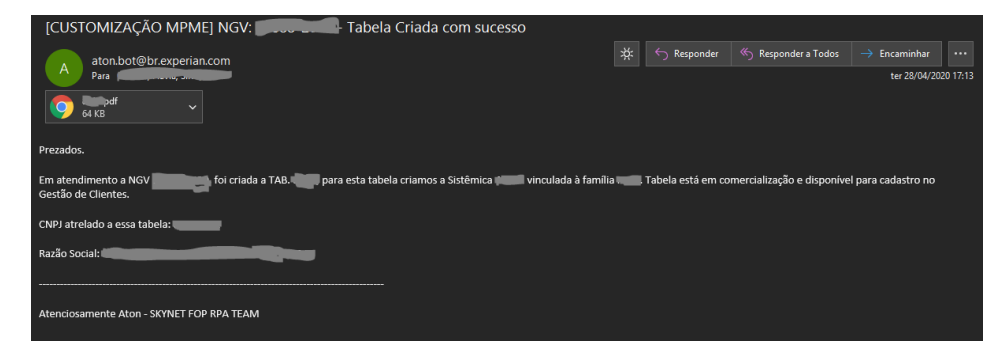

#### <span id="page-38-2"></span>5.2.2.1 Resultados alcançados

Com a implementação do robô, foram notados ganhos significativos em tempo de resposta às solicitações de contratos. A média da operação manual, que estava entre 12 horas, foi reduzida para 4 horas, sendo que, no melhor cenário, poderia ser executada em até 10 minutos. Outra métrica também utilizada foi a redução de carga operacional da área. A Figura [5.8](#page-39-0) mostra o documento que relaciona as atividades realizadas pelo robô com o tempo operacional economizado. Nesse projeto, a automatização pode suprir 6.510 horas anuais. Na Serasa, considera-se que um dia de um operador corresponde a 7,5 horas diárias e um custo de US\$18,00 por hora. Dessa forma, pode-se afirmar que o projeto supre uma demanda de 4 operadores, trazendo uma economia aproximada de US\$117.180,00 ao ano com gastos operacionais.

Figura 5.8 – Documento de ganhos do Projeto Aton

#### <span id="page-39-0"></span>**Business Case**

# **P**experian.

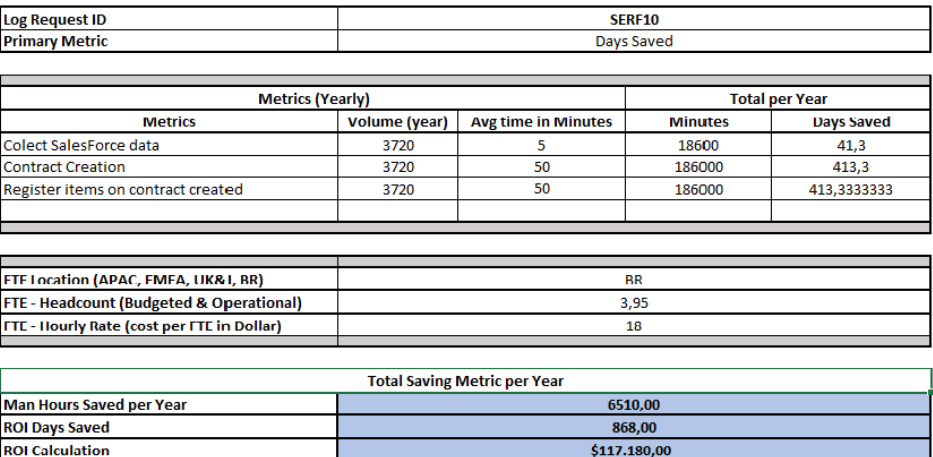

#### <span id="page-40-0"></span>6 CONSIDERAÇÕES FINAIS

Durante os 3 meses de estágio, fiz parte direta de grandes mudanças dentro da diretoria de finanças. Os projetos que foram desenvolvidos pela equipe ganharam bastante visibilidade, devido à otimização do tempo de execução, redução da carga de trabalho e redução de erros devido à ação manual. Com isso, muitas áreas se motivaram a avaliar seus processos e buscar oportunidades de melhoria, trazendo ao time mais projetos e dando mais força ao processo de transformação digital.

Minha participação nessa transformação me proporcionou uma vivência direta na aplicação de tecnologia no mercado resolvendo problemas e facilitando o trabalho das pessoas. Sem dúvida essa experiência de estágio me agregou muito conhecimento em âmbito profissional e pessoal. Tive a oportunidade de colocar em prática os conteúdos aprendidos nas disciplinas, utilizar dos conhecimentos adquiridos durante a graduação para contribuir e gerar resultados. O trabalho em equipe permitiu que pudesse aprender com pessoas que possuíam muita experiência e me fez compreender melhor os passos que poderei tomar em minha carreira.

Participar da estruturação de uma área me permitiu aplicar meus conhecimentos de Engenharia de Software e Gestão de Projetos, entendendo a necessidade de controles e estruturação das etapas de desenvolvimento para que o software final possa suprir o crescimento de demanda e tenha fácil manutenção. As boas práticas, metodologias e padrões de projetos, que aprendi em Programação Orientada a Objetos e Algoritmos e Estruturas de Dados, me permitiram ser capaz de desenvolver soluções robustas e criar bibliotecas de uso comum para serem reaproveitadas de forma fácil e eficaz em projetos futuros tanto por mim quanto por outros desenvolvedores.

#### REFERÊNCIAS

<span id="page-42-6"></span><span id="page-42-0"></span>AUTOMATIONANYWARE. O que a RPA pode fazer por mim. 2021. Disponível em: [<https://www.automationanywhere.com/br/rpa/](https://www.automationanywhere.com/br/rpa/robotic-process-automation#:~:text=Os\%20bots\%20de\%20automa\%C3\%A7\%C3\%A3o,processos\%20existentes\%20para\%20automatizar.) [robotic-process-automation#:~:text=Os\%20bots\%20de\%20automa\%C3\%A7\](https://www.automationanywhere.com/br/rpa/robotic-process-automation#:~:text=Os\%20bots\%20de\%20automa\%C3\%A7\%C3\%A3o,processos\%20existentes\%20para\%20automatizar.) [%C3\%A3o,processos\%20existentes\%20para\%20automatizar.>](https://www.automationanywhere.com/br/rpa/robotic-process-automation#:~:text=Os\%20bots\%20de\%20automa\%C3\%A7\%C3\%A3o,processos\%20existentes\%20para\%20automatizar.) Acesso em: 1 maio 2021.

<span id="page-42-5"></span>AUTOMATIONANYWARE. O que é automação robótica de processos (RPA)? 2021. Disponível em: [<https://www.automationanywhere.com/br/rpa/](https://www.automationanywhere.com/br/rpa/robotic-process-automation#:~:text=Com\%20RPA\%2C\%20os,confiabilidade\%20e\%20precis\%C3\%A3o) [robotic-process-automation#:~:text=Com\%20RPA\%2C\%20os,confiabilidade\](https://www.automationanywhere.com/br/rpa/robotic-process-automation#:~:text=Com\%20RPA\%2C\%20os,confiabilidade\%20e\%20precis\%C3\%A3o) [%20e\%20precis\%C3\%A3o>.](https://www.automationanywhere.com/br/rpa/robotic-process-automation#:~:text=Com\%20RPA\%2C\%20os,confiabilidade\%20e\%20precis\%C3\%A3o) Acesso em: 1 maio 2021.

<span id="page-42-2"></span>AUTOMATIONANYWARE. O que é transformação digital? 2021. Disponível em: [<https://www.automationanywhere.com/br/rpa/digital-transformation>.](https://www.automationanywhere.com/br/rpa/digital-transformation) Acesso em: 1 mar. 2021.

<span id="page-42-11"></span>CHROMEDRIVER. ChromeDriver Documentation. 2020. Disponível em: [<https://chromedriver.chromium.org/home>.](https://chromedriver.chromium.org/home) Acesso em: 12 jan. 2020.

<span id="page-42-4"></span>DELLOITE. Global shared services. Survey report, 2017. Disponível em: [<https://www2.deloitte.com/content/dam/Deloitte/ar/Documents/strategy/](https://www2.deloitte.com/content/dam/Deloitte/ar/Documents/strategy/us-global-sharedservices-report.pdf) [us-global-sharedservices-report.pdf>.](https://www2.deloitte.com/content/dam/Deloitte/ar/Documents/strategy/us-global-sharedservices-report.pdf) Acesso em: 12 dez. 2020.

<span id="page-42-8"></span>DROPBOX. O que é DMAIC? 2021. Disponível em: [<https://www.dropbox.](https://www.dropbox.com/pt_BR/business/resources/dmaic) [com/pt\\_BR/business/resources/dmaic>.](https://www.dropbox.com/pt_BR/business/resources/dmaic) Acesso em: 12 mar. 2021.

<span id="page-42-3"></span>EBERT, C.; DUARTE, C. H. C. Digital transformation. IEEE Software, v. 35, n. 4, p. 16–21, 2018.

<span id="page-42-1"></span>ENRíQUEZ, J. G. et al. Robotic process automation: A scientific and industrial systematic mapping study. IEEE Access, v. 8, p. 39113–39129, 2020.

<span id="page-42-9"></span>FRAGA, D. O que é Método DMAIC Aprenda como funciona! 2020. Disponível em: [<https://www.voitto.com.br/blog/artigo/metodo-dmaic>.](https://www.voitto.com.br/blog/artigo/metodo-dmaic) Acesso em: 12 mar. 2021.

<span id="page-42-10"></span>HARRIS, C. The 2020 Scrum Guide. 2021. Disponível em: [<https:](https://www.atlassian.com/br/agile/scrum/artifacts) [//www.atlassian.com/br/agile/scrum/artifacts>.](https://www.atlassian.com/br/agile/scrum/artifacts) Acesso em: 05 mai. 2021.

<span id="page-42-12"></span>KAUSAR, V. S. D. M. A.; SINGH, S. K. Web crawler: A review. International Journal of Computer Applications, v. 62, n. 2, 2013.

<span id="page-42-7"></span>MENDES, C. V. M. Projeto de Otimização da utilização de Sistemas CRM Salesforce, no laboratório de recuperação de dados: OnRetrieval. Dissertação (Mestrado) — Instituto Politécnico de Coimbra, Out. 2017. Disponível em: [<http://hdl.handle.net/10400.26/20914>.](http://hdl.handle.net/10400.26/20914)

<span id="page-43-8"></span>PYTHON SOFTWARE FOUNDATION. The Python Tutorial. 2021. Disponível em: [<https://docs.python.org/3/tutorial/index.html#the-python-tutorial>.](https://docs.python.org/3/tutorial/index.html#the-python-tutorial) Acesso em: 12 mar. 2021.

<span id="page-43-6"></span>REHKOPF, M. The 2020 Scrum Guide. 2021. Disponível em: [<https:](https://www.atlassian.com/br/agile/scrum/sprints) [//www.atlassian.com/br/agile/scrum/sprints>.](https://www.atlassian.com/br/agile/scrum/sprints) Acesso em: 05 mai. 2021.

<span id="page-43-7"></span>RODRIGUES, D. The 2020 Scrum Guide. 2021. Disponível em: [<https://www.atlassian.com/br/agile/scrum/ceremonies>.](https://www.atlassian.com/br/agile/scrum/ceremonies) Acesso em: 05 mai. 2021.

<span id="page-43-3"></span>SALESFORCE. CRM 101 What is CRM. 2021. Disponível em: [<https:](https://www.salesforce.com/crm/what-is-crm/) [//www.salesforce.com/crm/what-is-crm/>.](https://www.salesforce.com/crm/what-is-crm/) Acesso em: 12 mar. 2021.

<span id="page-43-4"></span>SALESFORCE BRASIL. O que é a Salesforce? 2021. Disponível em: [<https://www.salesforce.com/br/products/what-is-salesforce/>.](https://www.salesforce.com/br/products/what-is-salesforce/) Acesso em: 1 mar. 2021.

<span id="page-43-5"></span>SCRUM GUIDE. The 2020 Scrum Guide. 2020. Disponível em: [<https://scrumguides.org/scrum-guide.html#scrum-events>.](https://scrumguides.org/scrum-guide.html#scrum-events) Acesso em: 05 mai. 2021.

<span id="page-43-9"></span>SELENIUM. Selenium Documentation. 2021. Disponível em: [<https:](https://selenium-python.readthedocs.io/installation.html#:~:text=Selenium\%20Python\%20bindings,This\%20documentation) [//selenium-python.readthedocs.io/installation.html#:~:text=Selenium\](https://selenium-python.readthedocs.io/installation.html#:~:text=Selenium\%20Python\%20bindings,This\%20documentation) [%20Python\%20bindings,This\%20documentation>.](https://selenium-python.readthedocs.io/installation.html#:~:text=Selenium\%20Python\%20bindings,This\%20documentation) Acesso em: 19 mar. 2021.

<span id="page-43-1"></span>SERASA EXPERIAN. Cases de sucesso. 2021. Disponível em: [<https:](https://www.serasaexperian.com.br/cases/) [//www.serasaexperian.com.br/cases/>.](https://www.serasaexperian.com.br/cases/) Acesso em: 19 mar. 2021.

<span id="page-43-0"></span>SERASA EXPERIAN. Sobre a Serasa Experian. 2021. Disponível em: [<https://www.serasaexperian.com.br/sobre-nos/o-que-fazemos/>.](https://www.serasaexperian.com.br/sobre-nos/o-que-fazemos/) Acesso em: 19 mar. 2021.

<span id="page-43-2"></span>UIPATH. Robotic Process Automation (RPA). 2019. Disponível em: [<https://www.uipath.com/rpa/robotic-process-automation>.](https://www.uipath.com/rpa/robotic-process-automation) Acesso em: 22 jun. 2021.